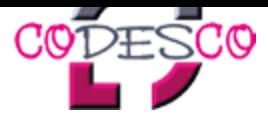

# **Login**

## **Benutzeranmeldung**

Geben Sie Ihren Benutzernamen und Ihr Kennwort ein, um sich für myCoDesCo anzumelden, oder um Ihr Benutzerkonto zu bearbeiten/löschen.

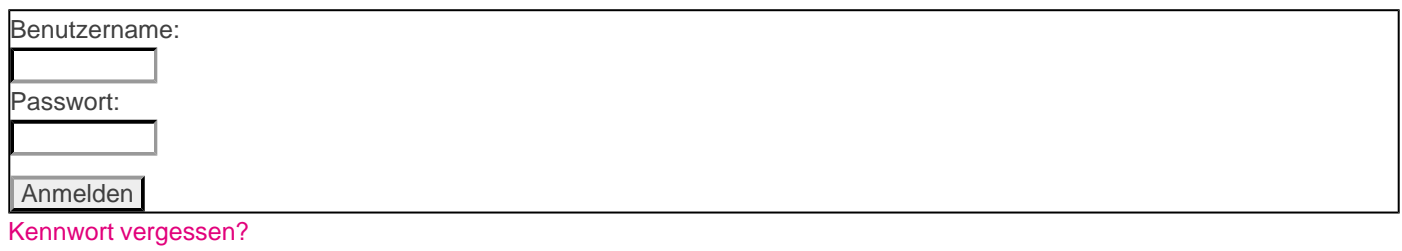

Noch kein Benutzerkonto? Hier können Sie sich registrieren.

### **[Die](http://www.codesco.com/index.php?id=registrierung&L=0) R[egistrierung](http://www.codesco.com/index.php?id=registrierung&L=0) auf diese[r](http://www.codesco.com/index.php?id=registrierung&L=0) [Seite](http://www.codesco.com/index.php?id=registrierung&L=0) ist [notwendig](http://www.codesco.com/index.php?id=registrierung&L=0) w[enn](http://www.codesco.com/index.php?id=registrierung&L=0) Sie**

- Demo-Versionen unserer Software herunterladen möchten
- Dokumentation zu unserer Software lesen möchten
- sich für den Newsletter eintragen möchten

#### **Achtung!**

Wenn Sie Produkte von uns erworben haben, müssen diese Lizenzen unter folgender URL aktiviert / registriert werden:

#### http://clac.codesco.com/clac/

Es handelt sich dabei aus Datenschutzgründen um 2 völlig verschiedene Systeme.

http://www.codesco.de/de/type/login.html?filename=Login.pdf